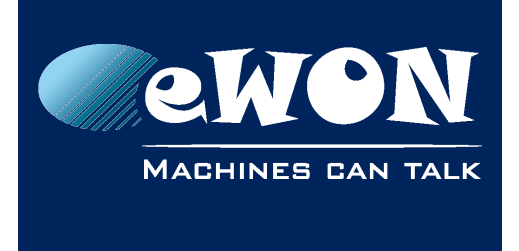

# **Publish Tags in OPCUA**

# **1. Introduction**

The goal of the OPC UA server running on Flexy, when enabled, is to serve the list of eWON Tags from one or more groups to an OPC UA compliant client.

This document describes how to use the OPC UA server functionality on Flexy, how to configure it and the limitations thereof.

### **- Note -**

*The OPC UA server functionality is introduced in firmware release 11.2s0*

# **2. Configuration**

## **2.1. Configuring the OPC UA server**

To enable the functionality, browse to:

```
Configuration > System Setup > General > Net services > OPC UA
```
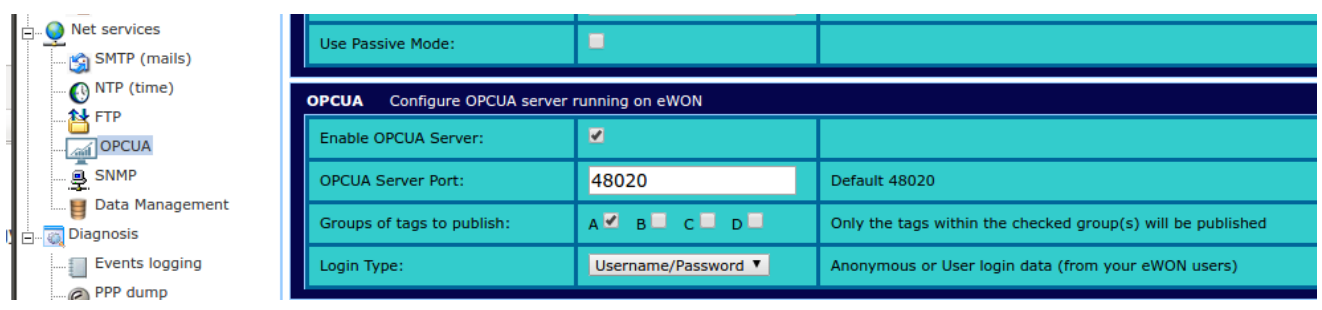

Multiple parameters are listed:

- Check/uncheck the "Enable OPCUA server" to enable/disable the server.
- Select the groups of tags to publish. Multiple choices are allowed. These groups refer to the Instant Value property which is located in the Tag Visibility from the Tag Setup panel.
- Choose the Login Type (cf infra)
- Choose the port (default is 48020) The server listens on all network interfaces (LAN, WAN and VPN).

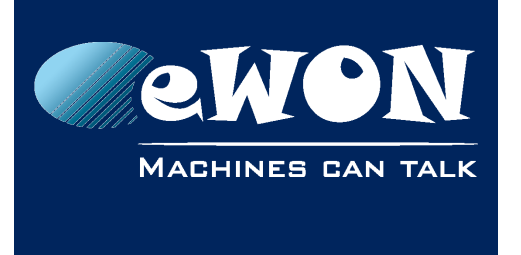

Click on "Update" to validate the parameters.

The service will be restarted if needed and new parameters will be applied. It is **not** necessary to restart any service or reboot the eWON after changing any OPC UA parameter.

## **2.2. Configuring the Tags for the OPC UA server**

By creating/modifying the eWON Tags as usual, you will be able to configure the OCP UA side of the tags.

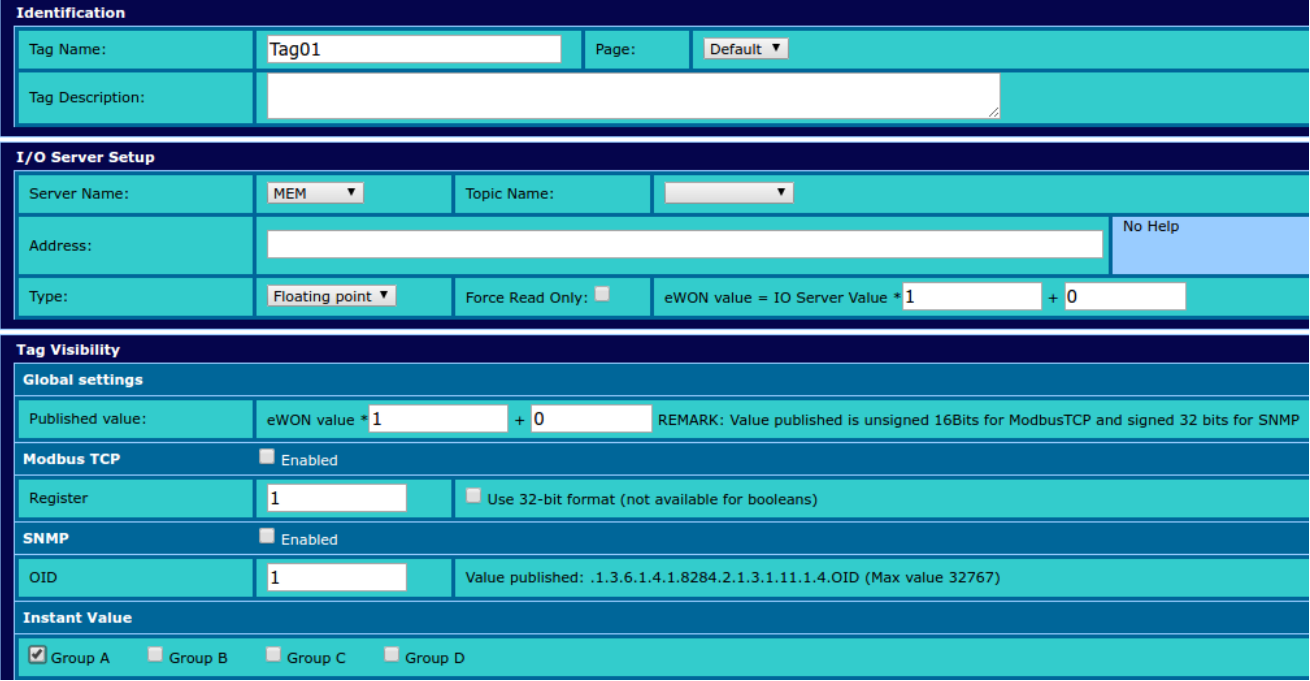

Choose an Instant Value Group that matches the selected group to publish (cf supra, in the Configuration panel).

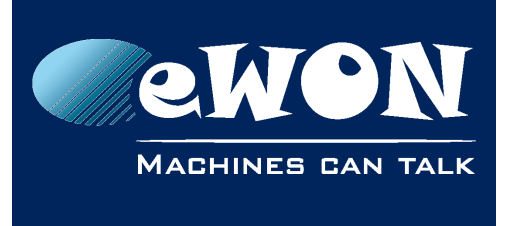

## **2.3. Configuring an OPC UA client**

### **- Note -**

*Here we show the configuration for UaExpert from Unified Automation[1](#page-2-0) .*

To get the OPC UA up&running, follow the steps:

- Launch UaExpert
- Click on Server > Add Server
- Click on Advanced
- Fill in the fields according to your configuration:

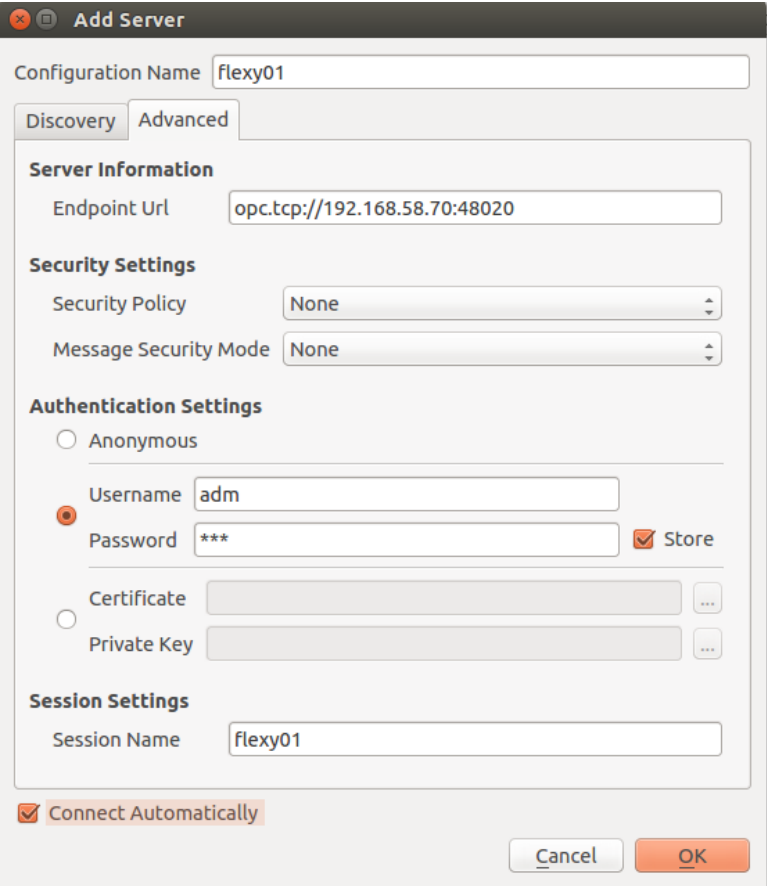

The endpoint URL should be in the form "opc.tcp://EWON\_IP\_ADDRESS:PORT"

• Save the server configuration with File > Save.

<span id="page-2-0"></span>*<sup>1</sup> <https://www.unified-automation.com/products/development-tools/uaexpert.html>*

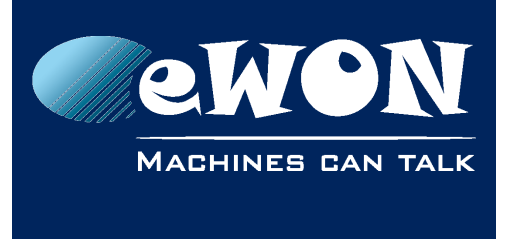

KB-0265-00 / Rev. 1.0

Choose the server in the Project>Servers list The published tags are under Root > Objects > ewontags

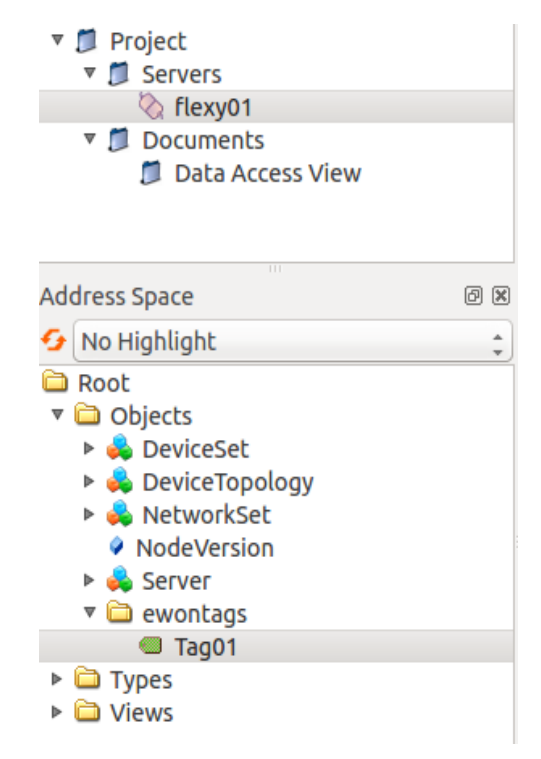

Drag and drop the Tags to monitor from the tag list to the Data Access View panel. The values are refreshed automatically

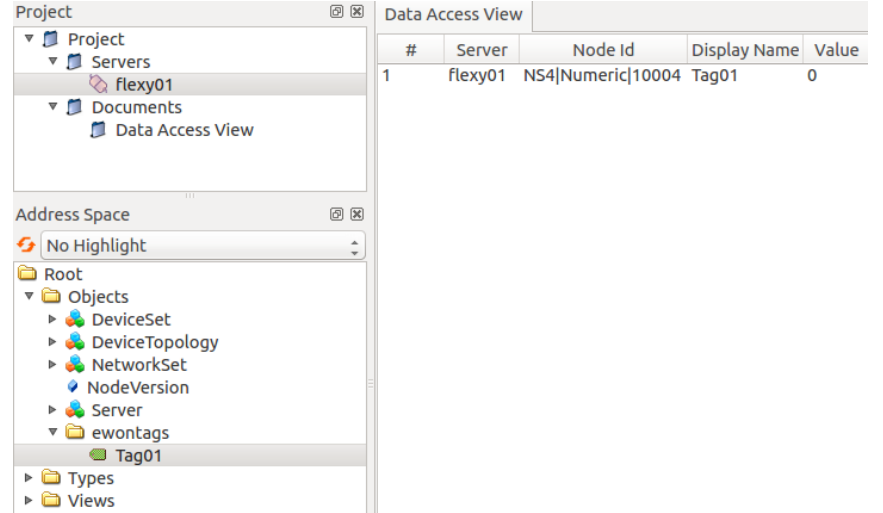

The list in Root > Objects > ewontags is automatically updated when a tag is added or removed in the groups of published tags in the eWON configuration.

The value (or type) of a published tag is automatically updated in the Data Access View when it changes.

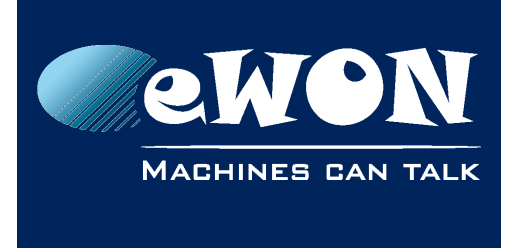

# **3. Compatibilities**

## **3.1. Tested clients**

The OPC UA server has been tested with three concurrent connections.

# **4. Authentication**

Two modes of authentication are supported:

### **4.1.1. Anonymous:**

Everyone with an access to any network interface of the Flexy will be able to see and manipulate the Tags.

### **4.1.2. Username + password:**

This mode accepts the users defined on the eWON. Only users that have the permission "FORCE OUTPUT" will be able to see and manipulate the tags

## **5. Recommendations**

### **5.1. Timezone**

The OPC UA server sends the data with an UTC timestamp. It is recommended to set the time of your Flexy to UTC.

### **5.2. Security**

Be aware that the OPC UA service can be accessed from all network interfaces. Using "Anonymous" authentication is not recommended if your eWON is accessible from an untrusted network.

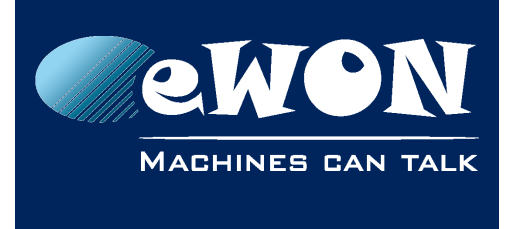

# **Revision**

## **Revision History**

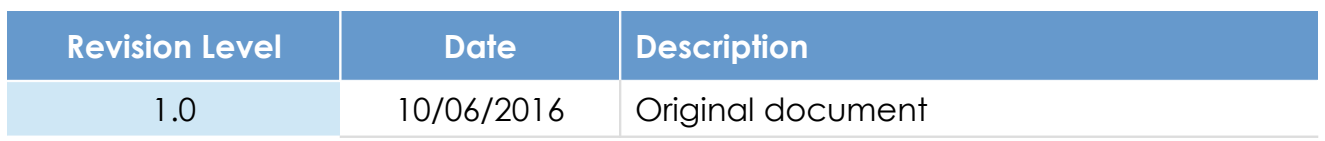

### **Document build number: 9**

#### **Note concerning the warranty and the rights of ownership**:

The information contained in this document is subject to modification without notice. Check http://ewon.biz/support for the latest documents releases.

The vendor and the authors of this manual are not liable for the errors it may contain, nor for their eventual consequences.

No liability or warranty, explicit or implicit, is made concerning the quality, the accuracy and the correctness of the information contained in this document. In no case can the manufacturer's responsibility be called for direct, indirect, accidental or other damage occurring from any defect of the product or mistakes coming from this document.

The product names are mentioned in this manual for information purposes only. The trade marks and the product names or marks contained in this document are the property of their respective owners.

This document contains materials protected by the International Copyright Laws. All reproduction rights are reserved. No part of this handbook can be reproduced, transmitted or copied in any way without written consent from the manufacturer and/or the authors of this handbook.

#### eWON sa